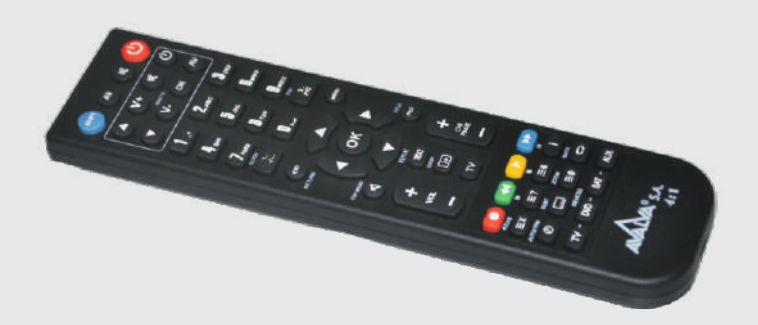

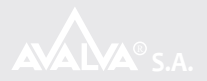

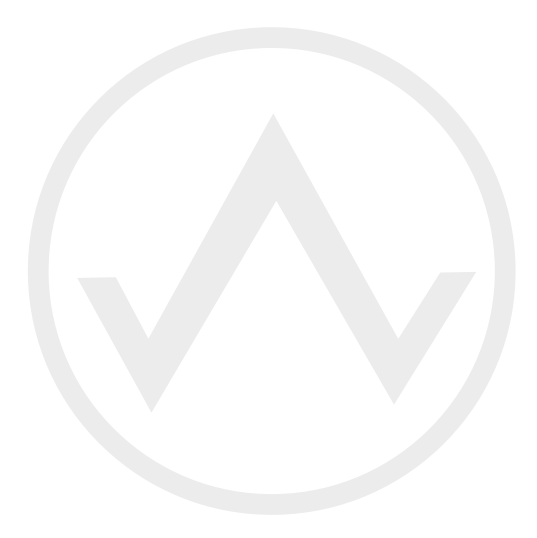

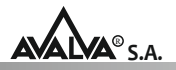

## **CARACTERISTICAS:**

- Permite controlar 4 mandos en 1
- Fácil manejo.
- Mando con 51 botones y 66 funciones.
- Compatible con casi todos los dispositivos de todas las marcas del mercado.
- Válido para TV, Decodificador Satélite, Sintonizadores TDT, Discos multimedia, etc.
- Funciona con dos pilas AAA/LR03 1,5V no incluidas.
- Incluye función mini TV. Permite controlar su TV mientras tiene seleccionado otro dispositivo.
- No pierde la memorización de los dispositivos al retirarle las baterías.
- Programable por PC usando un cable microUSB (modelo 1996-F)

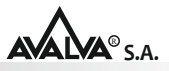

## **Antes de empezar:**

Para programar el mando Avalva modelo 9035 es necesario cumplir los siguientes requisitos:

- 2 pilas AAA (LR03) insertadas en el mando.
- Software descargado e instalado.
- Cable microUSB.

Si no tiene el software instalado, entre en www.avalva.es y descárgueselo de forma gratuita.

Necesitará marca y modelo de su viejo dispositivo, o en su defecto el modelo del mando, para poder programar el nuevo mando. Normalmente puede localizarlo en la parte posterior de su equipo.

# **Instalación del sofware:**

1- Descargue de la web www.avalva.es el software y abra el archivo Avalva.zip.

2- Ejecute el archivo Avalva.exe para instalar y siga los pasos.

3- El software instalará el directorio Avalva dentro de la carpeta Archivos de Programa de su ordenador.

4- Indique si desea un acceso directo en el escritorio.

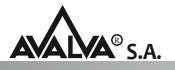

## **Instalación del software con Windows 7:**

1- Descargue de la web de www.Avalva.es el software y abra el archivo Avalva.zip.

2- Ejecute el archivo Avalva.exe para instalar y siga los pasos.

3- El software instalará el directorio Avalva dentro de la carpeta Archivos de Programa.

4- Indique si desea un acceso directo en el escritorio.

5- Pulse sobre el acceso directo con el botón derecho del ratón y abra Solucionar problemas de compatibilidad.

6- Indique que el software es compatible con Windows XP (Service Pack 2)

### **Programar un nuevo mando:**

Ejecute el programa y en la esquina superior izquierda inserte la marca, el modelo y el tipo de dispositivo que quiere grabar en el nuevo mando.

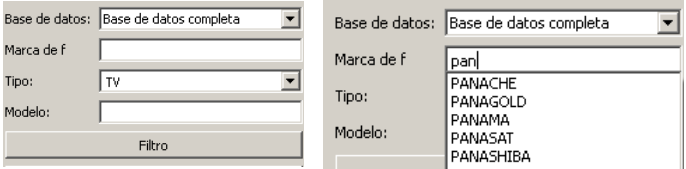

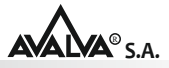

Pulse en el botón "filtro" y aparecerá su modelo. Si aparecen varios seleccione el correcto pulsando sobre él.

Asegúrese de haber conectado su mando y si no lo ha hecho conéctelo ahora al ordenador usando un cable USB (Conector microUSB).

Ahora pulse sobre **Programar mando** y seguidamente en el botón +.

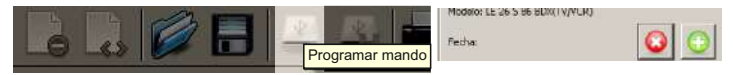

Puede memorizar de esta manera hasta 4 dispositivos.

# **Función Mini TV:**

Una vez programado, el mando dispone de un control específico llamado mini TV que permite controlar el equipo memorizado en el primer botón "TV" independientemente del dispositivo seleccionado en ese momento (DVD, SAT o AUX).

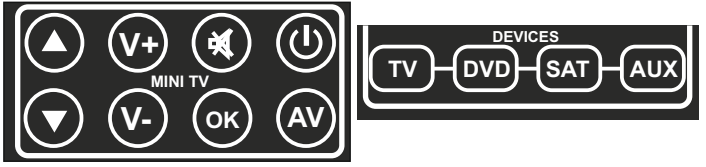

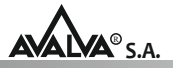

La ventana que aparece en su mando en la parte superior son los controles que tiene asociados. Estos le permiten subir o bajar el volumen, cambiar entrada de video (AV) o apagar el equipo, por ejemplo, mientras el mando funciona en modo DVD, SAT o AUX. Es una forma práctica de tener acceso a los controles esenciales sin necesidad de seleccionar constantemente el modo TV.

## **Copiar mando original:**

El mando Avalva modelo 9035 dispone de una novedosa opción que le permite copiar cualquier mando que funcione por infrarrojo.

Conecte el mando al ordenador usando un cable USB y ejecute el programa. Encare los dos mandos haciendo coincidir los leds infrarrojos. Seleccione **Nuevo mando.**

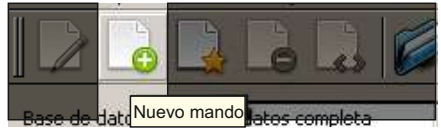

Rellene los datos básicos que le solicita a continuación, marca, modelo y dispositivo. En pantalla le aparecerá sólo el modelo que acaba de crear y todo el resto vacío. Pulse en su mando antiguo el botón "power", unos indicadores en verde en la

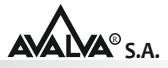

pantalla le indicarán que se ha recibido la información. Pulse en pantalla con el ratón sobre el botón power para grabar la información.

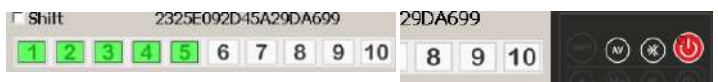

Continúe con el resto de botones que desee memorizar, primero en su mando original y después en el programa. Una vez terminado, proceda a grabar este nuevo mando creado siguiendo las instrucciones de la primera página.

No es necesario memorizar todos los botones para que funcione, ni tienen que estar en el mismo orden. Si lo desea puede usar la opción imprimir y así obtendrá la configuración que tiene grabada en los botones.

## **Función mando virtual:**

Dispone de una opción de probar el mando antes de programarlo, así puede localizar aquella codificación que mejor se ajuste a sus necesidades.

Conecte el mando al ordenador usando un cable USB y ejecute el programa. Seleccione en menú la opción "Archivo", y aquí la opción "Panel virtual". Seleccionar marca y modelo , todos los botones que aparecen en pantalla pasaran a ser operativos.

Encarando el mando hacia el dispositivo que desea controlar, sólo tiene que apretar en pantalla con el ratón sobre el botón que desea probar.

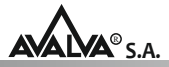

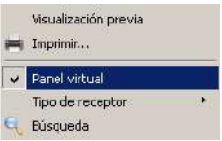

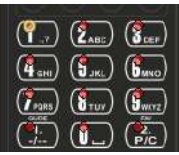

Si ya tiene el modelo que desea y ha probado que funciona según sus requerimientos, puede grabarlo en el mando siguiendo las instrucciones de la primera página.

También es posible usar este sistema de forma conjunta al sistema de copia de mandos originales, y así comprobar el proceso de copia mientras realiza la captura del mando original.

# **Localizar un equipo desconocido (búsqueda):**

Si desconoce el equipo pero dispone del mando original, o una copia realizada anteriormente, puede usar la opción "búsqueda" que le permitirá encontrar la marca y el modelo.

Seleccione la pestaña **búsqueda** y encare el mando original con el mando Avalva modelo 9035 conectado al ordenador mediante cable USB.

Pulse en el original los botones que le pide en el recuadro de búsqueda y a continuación márquelo en pantalla. Verá a la izquierda que de forma progresiva irán desapareciendo modelos hasta quedarse sólo con unos pocos.

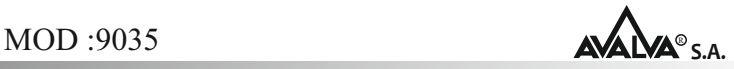

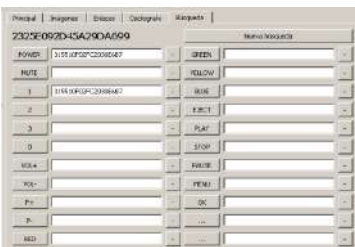

Puesto que los mandos no son siempre completamente iguales, es posible que si selecciona todas las opciones no aparezca un equivalente. Los modelos mostrados serán compatibles con las teclas que Usted ha seleccionado.

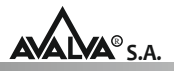

# **Más información:**

Los botones "Devices" TV, DVD, SAT y AUX, tienen estos nombres a modo de ejemplo y se puede memorizar cualquier dispositivo en cualquiera de ellos en el orden que se desee. Pueden ser grabados de forma independiente sin afectar al resto.

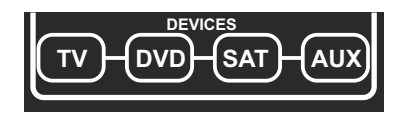

Dispone de instrucciones de ayuda completas dentro del propio programa.

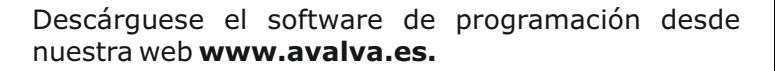

Para mas información puede pasar un email a **norva@avalva.es**

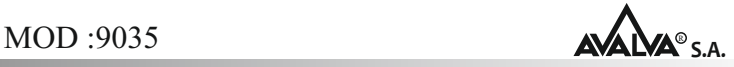

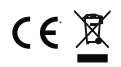

Este equipo ha sido fabricado cumpliendo las normas de acuerdo con los actuales requisitos, según la Directiva 2004/108/CE.

Avalva, S.A. garantiza este producto contra todo defecto de fabricación en las condiciones que establece la Ley 3/2014, siempre que se cumplan las instrucciones indicadas para su conservación y su uso.

Avalva S.A. es una empresa con sistema del aseguramiento de calidad certificada según la normativa ISO 9001:2015

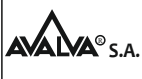

Esplugues de llobregat S.A. (Barcelona) www.avalva.es tel: 93 3721658

C/Gall, 43 08950- Sello y firma del establecimiento.

Fecha de compra:

Rev04 mod: 9035 IMP-054